**AutoCAD Crack [Mac/Win] (April-2022)**

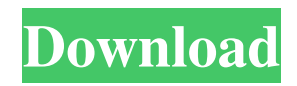

In the late 1980s and early 1990s, when personal computers (PCs) began to replace mainframe and minicomputer computer systems, CAD became more accessible to both the professional and hobbyist market. AutoCAD Cracked Accounts was initially a menudriven application that required users to be proficient in the use of the Windows command line

and Microsoft's MS-DOS operating system, but AutoCAD For Windows 10 Crack was eventually released for Microsoft Windows and Apple Macintosh computers. In 1994, the first graphical user interface (GUI) was added to AutoCAD, along with the ability to use mouse commands. AutoCAD was one of the first CAD applications available on the Apple Macintosh operating system. AutoCAD enables users to create

2D and 3D drawings. CAD drawings are composed of objects (parts) that are used to build mechanical structures. In AutoCAD, all drawings are created using standard twodimensional (2D) graphical objects, such as lines, arcs, rectangles, triangles, and circles, and three-dimensional (3D) graphical objects, such as walls, beams, doors, and rooms. CAD drawings can be edited using a wide variety of methods, such as keyboard commands, mouse clicks, and drawing tools. These drawing methods are discussed in this article. In addition to standard CAD functions, AutoCAD 2013 is available as a desktop program, mobile app, and Web app. Desktop AutoCAD provides all the functionality of the standard CAD application. Web AutoCAD allows users to create and edit drawings from any Web browser. And Mobile AutoCAD,

designed for mobile devices running Android, iOS, and Windows Phone, enables users to create 2D and 3D drawings and view them on their mobile device. To see a video overview of AutoCAD, see Quick Tour. Use Microsoft's Windows menu to open and close files, and to launch applications. After a file is closed, it is automatically saved and can be opened later. You can also use the menu to launch any AutoCAD

application. Right-click on the desktop or a folder on the desktop, and then choose Save. Click the File menu, and then choose Open. Click the File menu again, and then choose Save. To start a new drawing, choose Draw or Start > Draw. To open an existing drawing, click on the file's icon on the desktop, and then choose Open. To edit an existing drawing,

**AutoCAD License Key Free Download [2022-Latest]**

Hardware customization Some products exist for adding extra functionality to AutoCAD Free Download that is not available by default. One example of such a product is the Sledgehammer CNC Bridge Driver, which can be used to simulate the function of the machine's cnc drive. It can be used for routing or spray painting, in addition to CAD operations. Demos and education AutoCAD, along with other

products in the AutoCAD line, is sold as part of a "Designed with Autodesk" package that includes a combination of an operator manual and a non-operating manuals or sample drawings that cover all the features of the product. These products are often sold through retailers. The product can be used in teaching to teach students how to design using AutoCAD and these guides are often used by secondary school students to learn how to

use AutoCAD. There are also tutorials on YouTube, which also tend to be used by students. In addition, Autodesk offers an educational license, which offers both training (for general users) and education (to professionals). An example of this product is found in the Direct3D Application that teaches students how to use DirectX in a short time. Training AutoCAD is a PCbased software application, and it has traditionally required a lot

of training for its use. The Autodesk engineering staff has made efforts to make AutoCAD easier to use by making it more accessible. A major goal has been to make the application user-friendly and to enable nonexperts to learn how to use it. The company has offered a range of training materials and training applications for users. Autodesk University is a global online training program that offers a subscription service to

the public. Students attend classroom lectures and onlinebased training seminars which are recorded for later playback. The Autodesk University classes are hosted by Autodesk's own training center. In 2015, Autodesk started to offer a subscription model to universities to use for their students as well. In 2015 Autodesk announced that it was partnering with Microsoft to offer software development

training to students. Autodesk University offers a community for users to chat, post blogs, view educational videos and get support. User communities The Autodesk community consists of groups of people with similar interests in topics like software design, architecture, drafting, 3D modeling, and software integration. These communities typically gather on the internet through social media, such as Twitter a1d647c40b

Step 1 Open the program and from the menu choose Windows -> Switch User -> User2. Step 2 Open the program and from the menu choose Windows -> Switch User -> User2. Step 3 Open the program and from the menu choose Windows -> Switch User -> User2. If your CAD has not the switch user, you can launch it as a administrator. Open the program

and from the menu choose Windows -> Switch User -> Administrator. If your CAD has not the switch user, you can launch it as a administrator. A: Running "Activate Autodesk AEC Switch User" at the start of a session allows me to share a folder/or workspace and view the same drawings in both sessions. This is not usually available to me as a regular user. Workshopspecific content for online learning for clinicians. Graduate

medical education leaders often ask for assistance with planning workshops or activities that can be online rather than face-toface. In response, an online "toolkit" of learning activities developed for program leaders at Emory University School of Medicine was created. This article describes how the toolkit can be adapted for programs or activities designed for learning in a workshop setting. Online learning is one tool in a package

of learning strategies that can enhance the benefits of on-site learning. a r e s t t o - 0 . 1 i n 1. 9 , - 1 , - 2 / 5 , 4 / 7 ? - 2 / 5 W h i c h i s t h e n e a r e s t t o - 0 . 1  $? (a) - 0.2 (b) - 5 (c) 3 a W$ h a t i s t h e c l o s e s t

**What's New in the?**

Add confidence to your designs with customizable color settings for solid colors, dashed lines and radiused corners. (video: 1:30

min.) Create powerful and intelligent CAD symbols with an intuitive, visual drag-and-drop interface. Combine them into symbols, tables, and datums. Add the behavior of related information to assist you. (video: 2:30 min.) Make more consistent engineering drawings with patented Face Off tool. Use it to compare multiple drawing views side-by-side, as well as change the perspective of the view. (video: 3:20 min.) See and edit

your design in context with 2D annotation. Zoom in and out, pan around, and see the details of your drawing. Enhance the use of drawings in the cloud by synchronizing or zooming in on annotation between workstations. (video: 2:45 min.) Extend your 2D drawing workspace with dimensions and annotations. Enhance your drawings with multiple levels of annotations that dynamically update depending on your view. (video:

2:40 min.) Easily add symmetry and alignment marks. Edit and manage labels in the same place as your drawings with advanced handling of multiple drawings, as well as custom labels. (video: 3:25 min.) Easily manage, and make consistent, the complex typography of engineering drawings. See text in context, select and edit specific characters, and apply consistent formatting and typography to a document. (video: 2:40 min.)

Insert multi-dimensional lines and references quickly and easily. Edit dimensions and insert points using the familiar shortcuts for line styles, crosshairs, and more. (video: 3:30 min.) Place 3D models more accurately with the new calibration feature. Import 3D models into CAD software and make adjustments to the alignment, scale, and rotation to align the model to the CAD drawing. (video: 3:25 min.) Draw

with confidence with a new toolkit for creating electrical, mechanical, and piping networks. Use these new network editing tools to create networks that move and change dynamically as you work. (video: 3:40 min.) Easily create and edit 3D drawings with new tools for modeling and converting. Add 3D data into your drawings to make them more consistent and help visualize other aspects of your design. (video: 3:25 min.)

## Text and

Gamepad -Mouse (optional) -PC Keyboard -Internet connection Changelog: -Added new demo (you can play it in the "demo" tab, under "EXPLORE" section) -Added new map (you can play it in the "demo" tab, under "NEW MAPS" section) -Added new enemy (you can play it in the "demo" tab, under "NEW ENEMIES" section) -Added new resources (you can